# Lab 12

 $\bullet$  Published  $\|\vdots\|$ 

# Part A

# [Step 1]

1. Download **[func.o](https://utk.instructure.com/courses/35862/files/1366692/download?wrap=1)** and create an assembly file called func.S. You will compile these two files together using the following command: aarch64-linux-gnu-gcc -o func func.o func.S

2. You will be writing all of your functions for this lab in func.S

# [Step 2]

1. Write the assembly function CopyIntArray: void CopyIntArray(char \*dst, const char \*src, int num elements);

2. This function will copy all the integers from the array src into the array dst. Your function should copy the data one integer at a time. The total number of integers to copy is given my num\_elements.

### **RESTRICTIONS**

- a) You may not use any external functions.
- b) You must copy 4 bytes at a time for each integer.
- c) You may not use any globals

## [Step 3]

- 1. Write the assembly function Modulo: unsigned int Modulo(unsigned int dividend, unsigned int divisor);
- 2. This function will mimic: return dividend % divisor
- 3. However, there is no modulo instruction for ARMv8, so you will have to do it yourself.

4. You will need to return the remainder after division. Do not concern yourself with the "unsigned". It is there to simplify your modulo function.

### **RESTRICTIONS**

- a) You may not call any external functions
- b) You may not use any globals

# [Step 4]

- 1. Write the assembly function GetRandom: int GetRandom(int min, int max);
- 2. This function will return a random number between [min, max]
- 3. This function will need to perform the following formula: return (rand() % (max-min+1)) + min

4. Notice that there are two functions that you'll need to call here: YOUR Modulo function and the rand() function. Remember that rand() takes no parameters but returns a large integer.

5. When you're finished, return a random number between [min, max]

#### **RESTRICTIONS**

- a) You must use your Modulo function
- b) You must use the rand function
- c) You may not use any other external function
- d) You may not use any globals

## [Step 5]

- 1. Write the assembly function MatrixMultiply: void MatrixMultiply(int dst[3], int matrix[9], int vec[3]);
- 2. This function will multiply matrix by vector and store the result in dst.
- 3. All operands to this function are integer arrays.

#### **RESTRICTIONS**

- a) You may not use any external functions
- b) You may not use any globals
- c) You must use a loop to multiply the matrix[] with the vec[].

# [Step 6]

1. Write the assembly function CopyData: void CopyData(Data \*dst, const Data \*src, int \*num\_elements, int type);

2. This function requires the use of the Data structure which looks like:

```
struct Data {
char *data;
int size;
```
3. Notice that the Data structure has a "type" field. You will copy those elements from src into dst if and only if the type parameter matches the type in the Data structure.

4. num\_elements first provides a pointer to the size of the src array. Since you may or may not copy all of the src into dst, you need to update the value \*num\_elements with the actual number of elements you copied to dst.

5. You will see that inside of the Data structure, there is a data pointer and a size. You may assume that the destination has provided enough room for the size in the memory pointed by the pointer.

6. You must copy the data from the src->data to the dst->data byte-by-byte. You may write another function for this step, if you wish.

### **RESTRICTIONS**

- a) You may not use any external functions
- b) You may not use any global variables
- c) Use good structure management, including using .equ directives

## [Step 7: Testing]

- 1. Test your code by typing: aarch64-linux-gnu-gcc -o func func.o func.S
- 2. Then type: ./func 1
- 3. This will execute all of your functions and show you what passed and what failed.

4. Run this testing code more than once! It generates random values, so in order to test a wide ranging set of parameters, run this testing program at least 10 times.

# Part B

# [Files]

- 1. Download the testing code **[mmu.o](https://utk.instructure.com/courses/35862/files/1346603/download?wrap=1)** and create an assembly file called mmu.S.
- 2. All of your code will go into mmu.S

3. You will see that there are 7 functions you will need to write in mmu.S: InitMMU, ReleaseMMU, FindEntry, Map, Unmap, Read, and Write.

4. To keep things simplified, all of your data (address and values) will be 8-bytes. You can verify this by looking at how these functions are prototyped below.

# [MMU]

1. You will be designing the functions of a simplified MMU. Typically, an MMU would have multiple levels of pages (4 to 5 for 64-bit systems!), but you'll be designing a single level of page tables that hold a virtual address and a physical address.

2. You will need to create two global, uninitialized variables: p\_tab and p\_ent. p\_tab stores a memory address where the table starts, and p\_ent stores the total number of entries. Both of these will be 64-bit integers.

3. All of your functions must be .global. For example, InitMMU needs to be specified as .global InitMMU, otherwise the mmu.o file will not be able to find your functions!

4. Two functions for managing memory on the heap have been written for you: long \*New(int bytes) and void Delete(long \*ptr). You pass New the number of bytes you want on the heap and it returns you a memory address to those bytes. Delete takes a pointer that you created with New and deletes that memory off of the heap (the OS reclaims that memory).

## [InitMMU function]

long \*InitMMU(int pages);

1. InitMMU will take the number of entries that your page table can store. You will need to make sure that the number of entries is "aligned" by 16, meaning that it is a multiple of 16. For example, if I pass 17 to your function, you need to round it up to 32.

2. After you find the number of entries, you will need to create space for it. Each entry takes 16 bytes (8 for the virtual address and 8 for the physical address). Pass the number of BYTES when you call the New() function. The New() function will return a memory address to the top of your table.

3. Your function will then return the address received from New(). This is how mmu.o navigates your page table.

## [ReleaseMMU function]

void ReleaseMMU();

1. ReleaseMMU will free the memory allocated by InitMMU. Make sure that your p\_tab pointer has been properly created by returning from this function if p\_tab is 0.

2. If you find out that p tab is a valid pointer, pass it and call the Delete function.

# [FindEntry function]

1. Write the FindEntry assembly function. This function takes a virtual address as its parameter. The purpose of this function is to return the memory address where the virtual address has been found. If nothing was found, return 0 (xzr).

2. Remember that your MMU only stores the first 56-bits of the virtual and physical addresses, so 0xfeedbeef and 0xfeedbe12 both map to the same virtual address since they'll look like 0xfeedbe00 in your tables.

3. All of your virtual to physical translations are stored in p\_tab. So, iterate through p\_tab until you find the virtual address (remember only the first 56 bits). When you do, return the memory location where you found the virtual address.

4. If you could not find the virtual address, return 0 (xzr).

## [Map function]

void Map(long virtual\_address, long physical\_address);

1. Write the Map assembly function. This function takes a virtual address and a physical address.

2. It first searches p tab to see if the virtual address has already been mapped. If yes, simply overwrite the physical address with the new physical address (the first 56-bits of it, anyway). If no, find a blank entry (where the virtual address is 0), and store both the virtual address and physical address in the table.use FindEntry to see if the virtual address has been mapped already.

3. We talk about storing the first 56-bits only. This means that if I call Map(0xdeadbeef, 0xfeedbeef), then it will store 0xdeadbe00 as the virtual address and 0xfeedbe00 as the physical address. You are still storing 64-bits, but the last 8-bits are 0s.

4. Use FindEntry to see if the virtual address has been mapped already.

5. If no blank entries are available, your Map function will do nothing.

6. You will notice that the checks you make allow for multiple virtual addresses map to the same physical address, this is perfectly OK. This is how actual MMUs work too.

## [Unmap function]

```
void Unmap(long virtual address);
```
1. Write the Unmap assembly function. This function takes a virtual address, which may or may not have the last 8-bits as 0, but remember that you store only the first 56-bits of the address. So, keep this in mind when searching through your table for the address.

2. You will find the entry containing the given virtual address. When you find that entry, set the virtual address to 0. This means that the entry is invalid and may be used for a subsequent call to Map.

3. If you did NOT find any entry matching the virtual address, just return from Unmap.

# [Write function]

void Write(long virtual\_address, long value);

1. Write the Write assembly function. This function takes a virtual address and a value.

2. You will need to find the physical address that the virtual address maps to (i.e. FindEntry)

3. If you did not find an entry, do nothing.

4. If you found the entry, remember the physical address is only the first 56-bits. So, take the last 8-bits of the passed virtual address and OR it with the first 56-bits of the physical address. This will give you your full address.

5. Write the passed value to the full address.

## [Read function]

long Read(long virtual\_address);

1. Write the Read assembly function. This function takes a virtual address and returns the value at the physical address.

2. You will need to find the physical address that the virtual address maps to (i.e. FindEntry).

3. If you did not find an entry, return 111.

4. Remember, your p\_tab only stores the first 56-bits of the physical address.The last 8-bits comes from the last 8-bits of the virtual address passed to this function.

5. Read the value at the full address and return it.

## [Restrictions]

1. Remember you'll be using ONLY two global variables (global, uninitialized variables), so store them in the appropriate section.

2. Everything will be using 64-bit values, including the values passed to / from your Read/Write functions.

3. Any local variables that you need must be located on the stack.

## [Testing and Hints]

1. It might be helpful to first write the functions in C++. The functions themselves are not very involved, but the translation to assembly might be difficult for you. However, we will not grade any C++ version of the functions above, so you are not required to write them first in C++.

2. mmu.o will run a simple testing program to see if your functions are working at first glance. Compile this with your assembly file by typing: aarch64-linux-gnu-gcc -o mmu mmu.o mmu.S

3. The testing program does NOT test all possible error conditions, so you must use good debugging skills to make sure that you're assembly program is correct.

4. Since you will be calling other functions in your code, make sure you are up-to-speed on which registers you must save and which are free to be destroyed. For example, if you set x0 to 22, and then you call FindEntry from your Map function, don't expect x0 to still be 22!

5. It is very tempting to want to think of pointer arithmetic in assembly, however this is a C++ thing only. For example long \*ptr = 0; ptr ++; Now, ptr is 8 because it moved it one sizeof(long). However, in assembly, this doesn't exist. For example: adr x0, my\_ptr, add x0, x0, 1. This will add only 1 byte to the address of my\_ptr, not 8. Data sizes are controlled by you--either by the instruction you choose or the amount you add to an address.

## [You are finished with this lab!]

Submit your completed func.S as func.txt and completed mmu.S as mmu.txt.

**Points Submitting** 150 a file upload

File Types txt

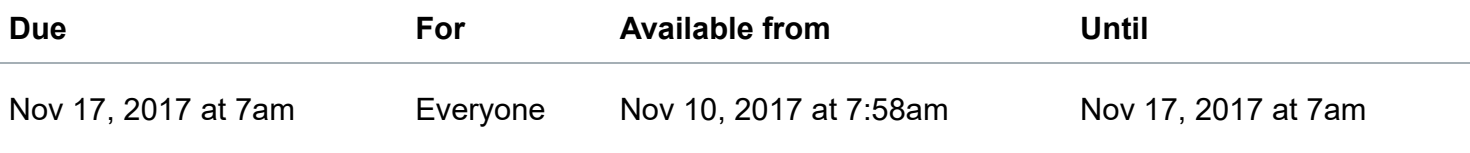

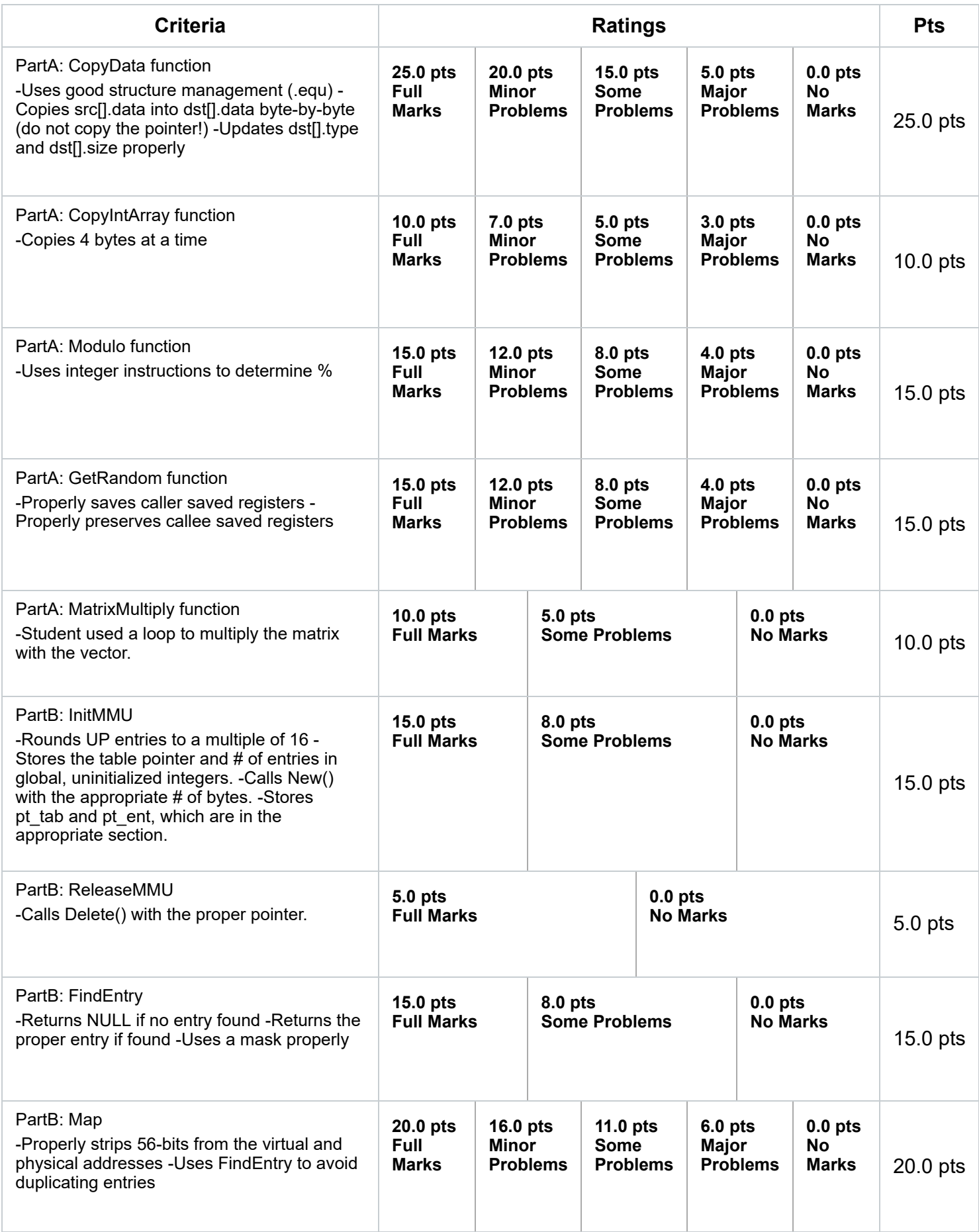

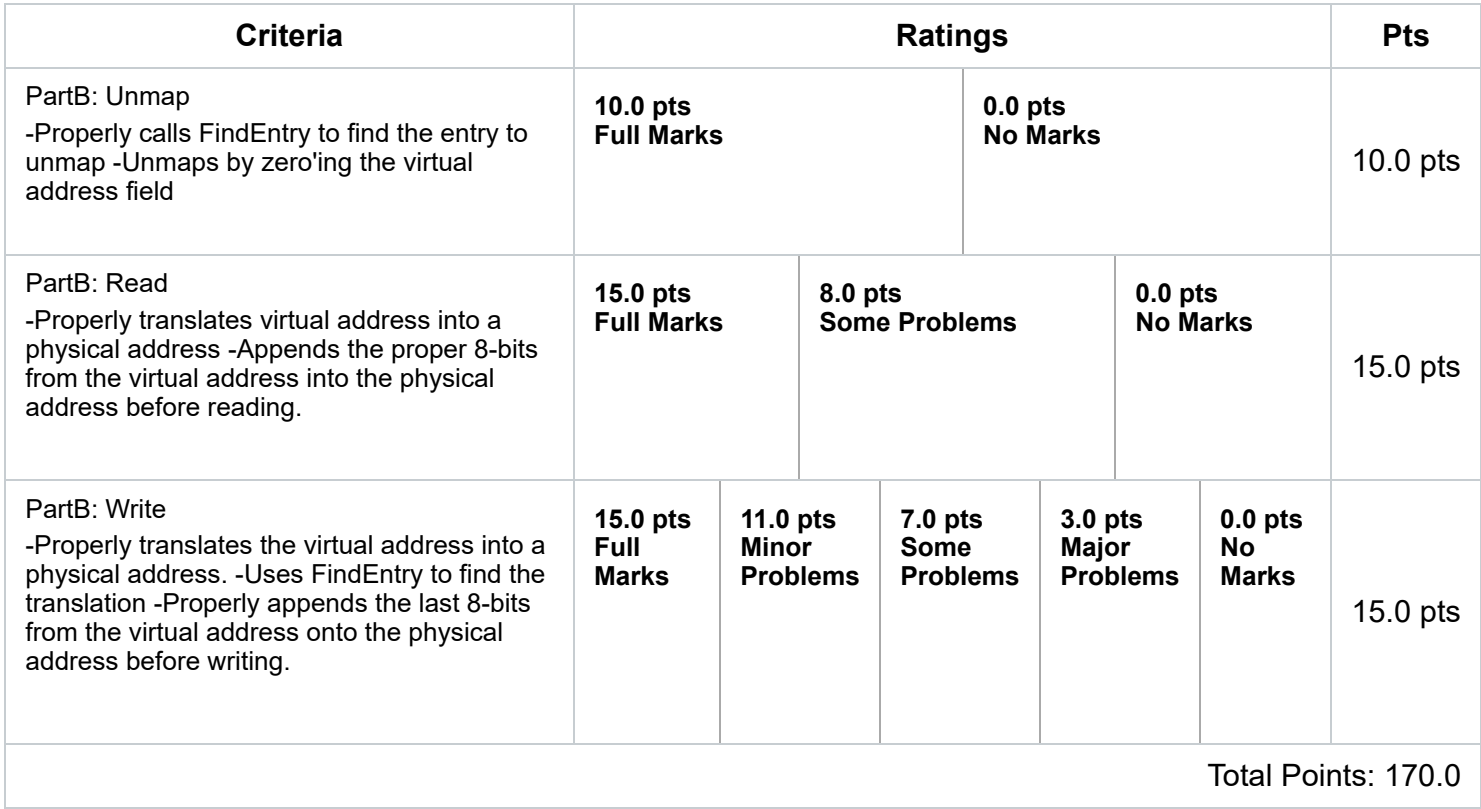